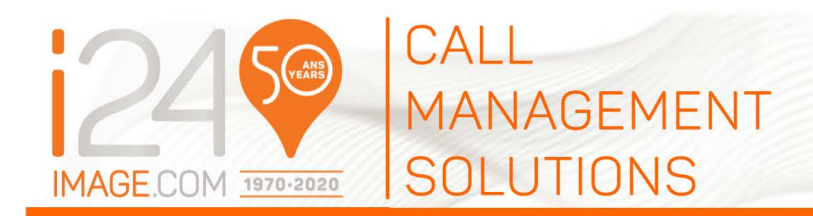

We're serious about our mission at i24 to be integral to your success - one call at a time.

We continuously strive to design solutions to problems like spending your time managing your 'call Management' service.

With our new Statutory Holiday Portal, you now have an easy, one-step method to update your statutory holiday office hours.

You no longer need to reply to the email, call, or fax us. You need only follow these simple instructions to log into your portal and choose your time and date options.

### IMPORTANT: Make sure you receive your Statutory Holiday Portal\* Notices!

Like many organizations, i24 uses email services such as [MailChimp](https://mailchimp.com/) to correspond with clients.

When you become a client of i24, your company email address is added to our email subscription list. We suggest that email be your most monitored one. *Your email address is confidential and never shared.* 

#### Don't miss important information:

- Do not **unsubscribe** to any emails from [Service@image-24.com.](mailto:Service@image-24.com)
- If you have accidentally unsubscribed, we'll send you a notice to "resubscribe".
- Top avoid our messages getting lost in your spam folder, whitelist this email address: [Service@image-](mailto:Service@image-24.com)[24.com](mailto:Service@image-24.com)

\* *The Statutory Holiday Portal is accessible only from the date that you receive your reminder to the date of the Holiday.*

\* *Please note that this online portal only allows you to enter your statutory holiday opening and closing hours.*

## For Updates Other Than Statutory Holiday Changes:

#### On call Changes:

You may access our "web on call portal" to update your schedule online.

Or, if you don't have access to the "Web Portal", send your request by email to "[service@image-](mailto:service@image-24.com)[24.com](mailto:service@image-24.com)".

#### Contact information changes:

All requests with regards to updating:

- a contact name,
- phone number,
- email,
- SMS
- or other

...must be sent by email at [service@image-24.com](mailto:service@image-24.com)

# HOW IT WORKS:

- 1. Your virtual team at i24 sends a reminder by email 2 to 3 weeks prior to all statutory holidays with a link to access to i24 Holiday Portal and email subject will be "**HOLIDAY INSTRUCTION REMINDER**."
- 2. Once on the portal: Enter the email address to where the reminder was sent. (your email address) and click "login" to validate security:

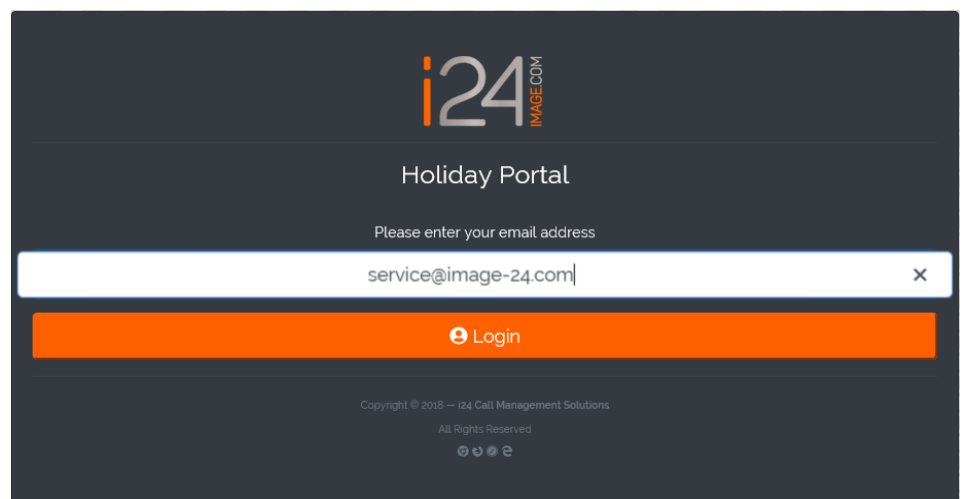

3. Please check your email for "**Login to i24 Call Management Portal**" from [instructions@image-24.com](mailto:instructions@image-24.com)

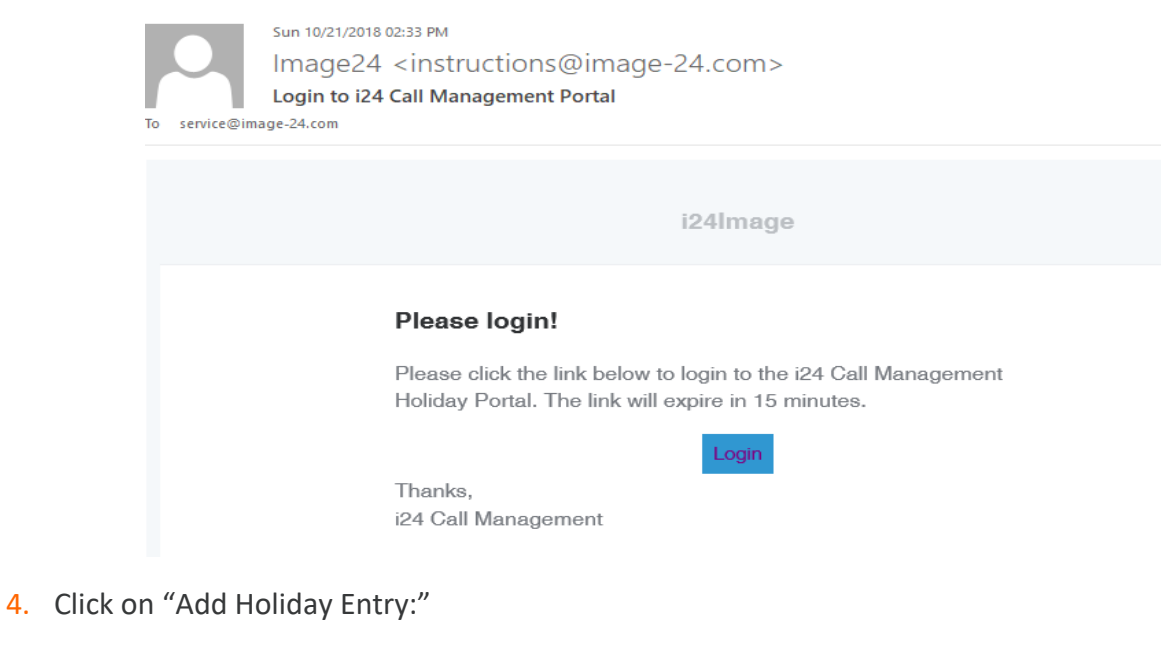

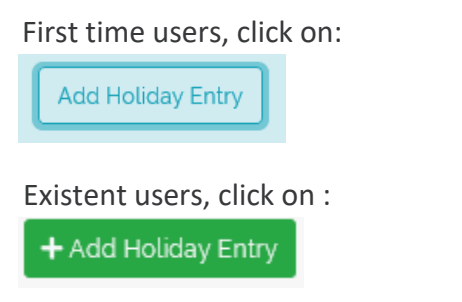

5. Please select the account number from the dropdown:

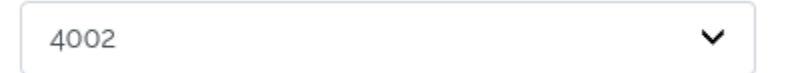

6. Please enter the **start date** from the calendar:

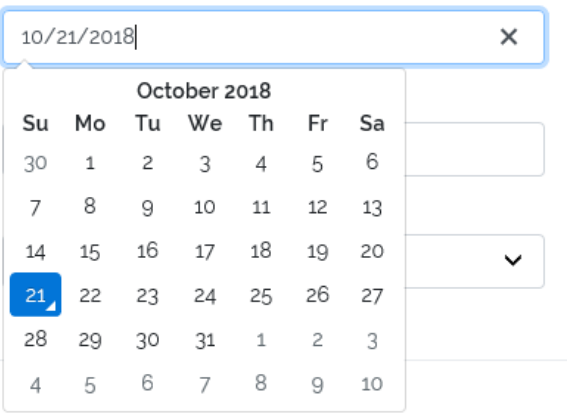

7. Please enter the **end date** from the calendar:

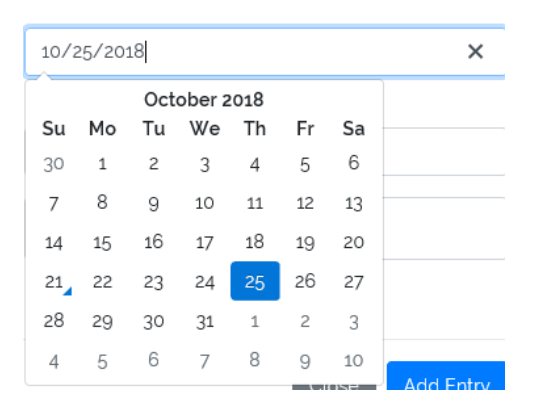

8. Please enter the **start time**:

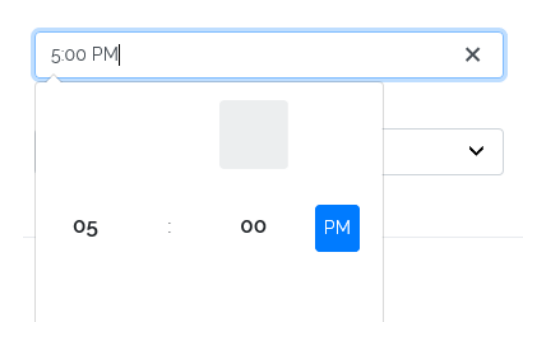

9. Please enter the **end time**:

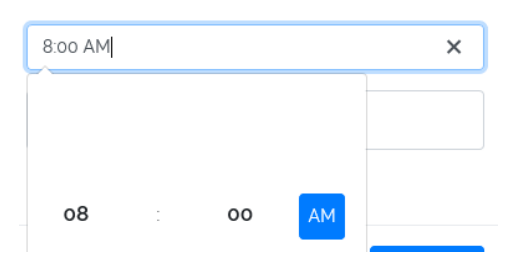

10. Select one of the options from the dropdown "Is the office open or closed?

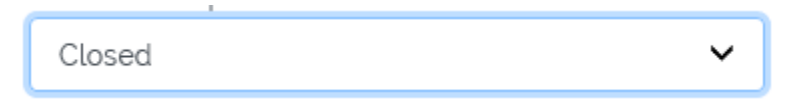

#### 11. Enter your special notes:

Notes...

12. Review your entry and click on "Add Entry" to save your holiday instructions:

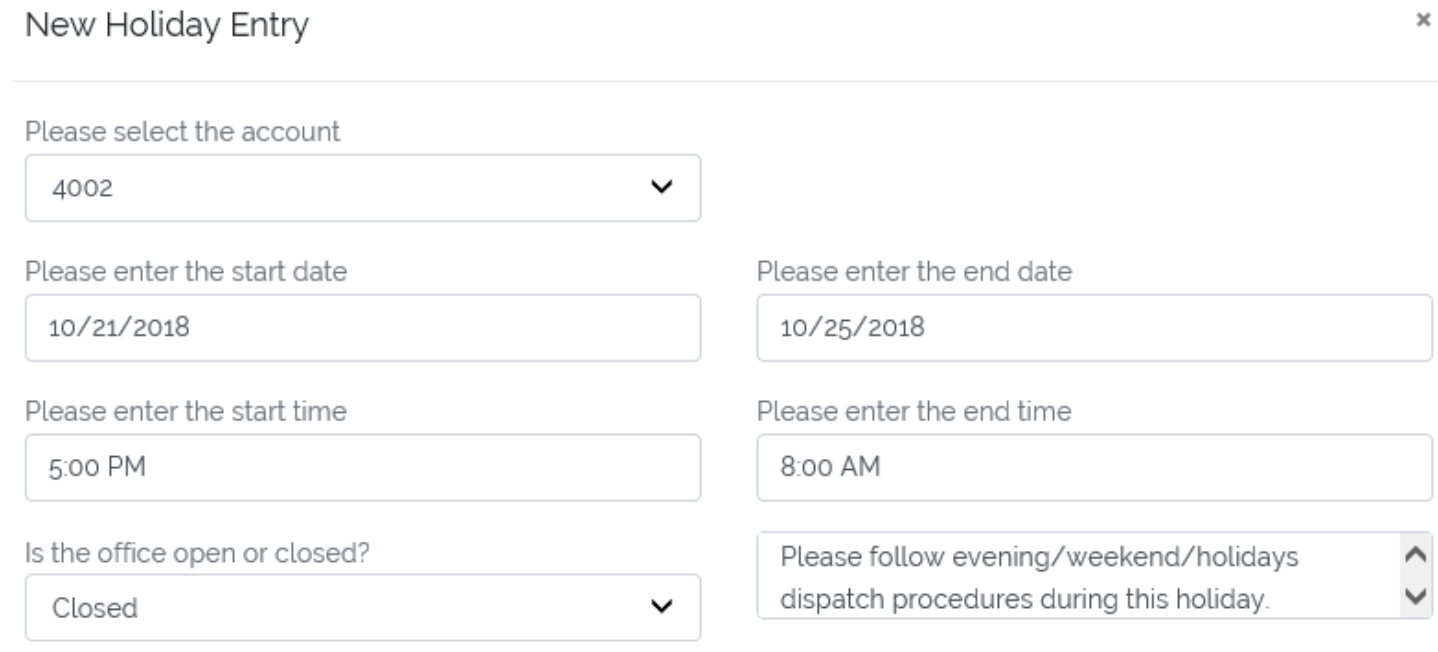

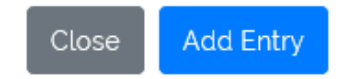

English

- ✓ We strongly suggest you to take our online portal "Tour" to get familiar with the available prompts on the go:
- $\checkmark$  You may choose your language preference from the options available:

 $\checkmark$  If you need any further assistance, you may reach out to your i24 virtual team by email [Service@image-24.com](mailto:Service@image-24.com) or by Phone 514-736-6767